## MP količinska - Prenos iz veleprodaje u maloprodaju i prodaja iz maloprodaje (protočna maloprodaja)

Poslednja izmena 19/02/2021 11:59 am CET

## Putanjom: Poslovanje > Zalihe > Nov > Biramo vrstu prometa **Prijem**

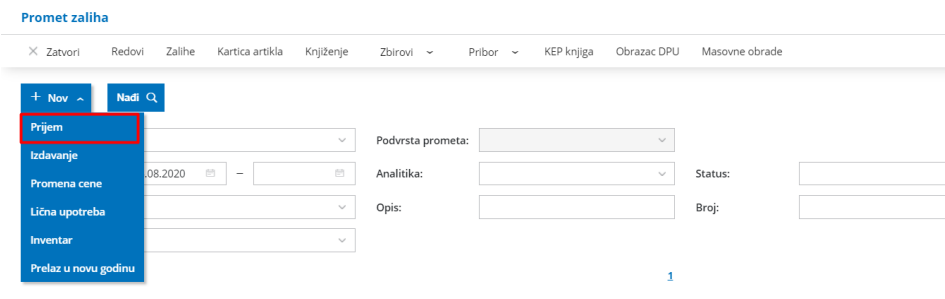

**Podvrsta prijema** - iz skladišta u izdavanje stranci

- **Datum** predlaže se današnji datum, po potrebi možemo da izmenimo na željeni
- **Broj** ispisuje se redni broj ove vrste prometa
- **Stranka**-unosimo neku fiktivnu stranku (možemo napraviti jednu stranku u šifarniku koju ćemo uvek koristiti - Fizičko lice)
- **Opis** proizvoljno upišemo opis na osnovu čega je nastao ovaj promet
- **U skladište -** biramo maloprodajno skladište u koje želimo da prenesemo robu iz veleprodajnog skladišta
- **Iz skladišta** Biramo veleprodajno skaldište iz kog se prenosi artikal
- **Artikal -** biramo artikal. **Napomena**: ukoliko želimo da nam se u padajućoj listi prikaže i trenutna količina artikala na izabranom skladištu, dovoljno je da upišemo znak #
- **Količina -** upišemo količinu koju prenosimo u MP
- **JM -** prepisuje se jedinica mere iz šifarnika artikal
- **Cena -** prepisuje se nabavna cena iz VP skladišta
- **% popusta -** na ovoj vrsti prometa to polje nije atkivno
- **Prodajna cena -** dobija se množenjem fakturne cene i procenta marže
- **Prodajna cena sa PDV -**je prodajna cena sa PDV, po potrebi je možemo promeniti (ukoliko promenimo prodajnu cenu, program će automatski napraviti nivelaciju PC ukoliko tog artikla već imam

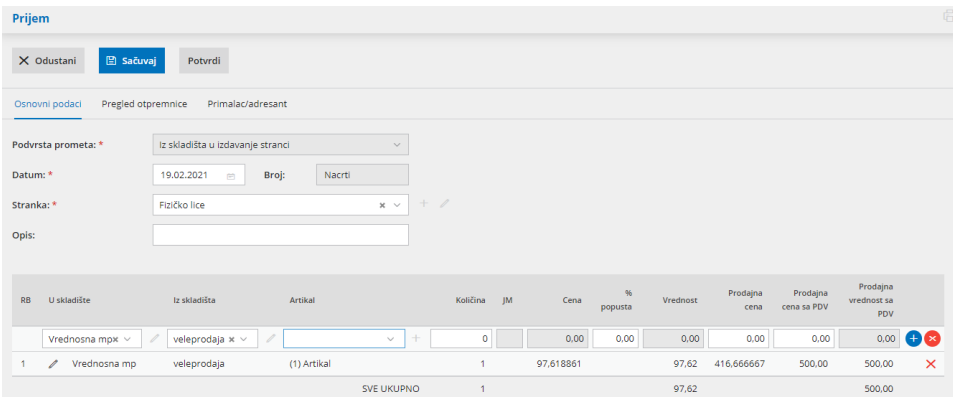

Sačuvamo red klikom na **dugme +.**

Nakon unosa svih artikala **Potvrdimo** prenos iz Veleprodaje i prodaju iz Maloprodaje. Na osnovu ovog prometa nastaju tri dokumenta koji predstavljaju:

- 1. prijem u maloprodaju
- 2. izdavanje iz veleprodaje
- 3. izdavanje iz maloprodaje

Na potvrđenom prometu **MSP** (međuskladišnica **prijem - u maloprodaju**), pored naloga za knjiženje imamo i vezu ka prometima u zalihama **MSI** (međuskladišnica **izdavanje - iz zaliha veleprodaje**) i **IS** (izdavanje stranci iz maloprodaje, **odnosno prodaja iz maloprodaje**).

Ovde je moguće da se kreira i promena cene ukoliko smo promenili cenu prilikom prenosa artikala.

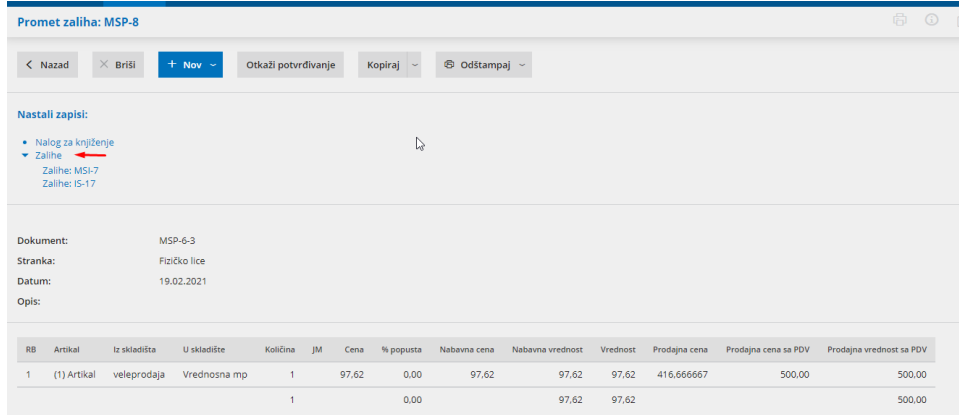